# Pokretanje i upravljanje poslovima (Supek)

- 1 [Uvod](#page-0-0)
- $\bullet$ 2 [Izvođenje poslova](#page-0-1)
	- 2.1 [Podnošenje poslova](#page-1-0)
		- 2.1.1 [Polja poslova](#page-2-0)
	- 2.2 [Opis posla](#page-2-1)
		- 2.2.1 [Osnovni PBS parametri](#page-3-0)
		- 2.2.2 [PBS varijable okoline](#page-4-0)
- 3 [Dodjeljivanje resursa poslovima](#page-5-0)
	- 3.1 [Kontrola memorije pomoću cgrupa](#page-5-1)
	- 3.2 [Dodjeljivanje po traženom chunku](#page-5-2)
- 4 [Paralelni poslovi](#page-6-0)
	- 4.1 [OpenMP paralelizacija](#page-6-1)
	- 4.2 [MPI paralelizacija](#page-6-2)
	- 4.3 [MPI + OpenMP \(hibridna\) paralelizacija](#page-7-0)
	- 4.4 [cray-pals](#page-7-1)
- 5 [Praćenje i upravljanje izvođenja posla](#page-8-0)
	- 5.1 [Praćenje posla](#page-8-1)
	- 5.2 [Upravljanje poslovima](#page-9-0)
	- 5.3 [Odgađanje izvođenja](#page-9-1)
		- 5.3.1 [Primjeri](#page-10-0)

## <span id="page-0-0"></span>Uvod

Za raspoređivanje i upravljanje poslovima na računalnom klasteru Supek, koristi se PBS Pro (Portable Batch System Professional) koji obavlja raspoređivanje poslova unutar klastera. Njegova primarna zadaća je raspodjela računalnih zadataka, tj. paketnih poslova, među dostupnim računalnim resursima.

U ovom dokumentu opisano je korištenje PBS Pro 2022.1.1 verzije.

## Korištenje GPU-a

GPU-ovi su dostupni samo na GPU pristupnom i radnim poslužiteljima, a njihovo korištenje je ograničeno na gpu i gpu-test redove poslova. Više o redovima poslova na pročitajte na stranici [Redovi poslova.](https://wiki.srce.hr/display/NR/Redovi+poslova)

# <span id="page-0-1"></span>Izvođenje poslova

Korisničke aplikacije (u nastavku poslovi) koji se pokreću pomoću sustava PBS moraju biti opisani startnom shell skritpom (sh, bash, zsh...). Unutar startne skripte iznad normalnih naredbi, navode se PBS parametri. Te parametre moguće je navesti i prilikom podnošenja posla.

Osnovno pokretanje posla:

qsub moj\_posao.pbs

#### Pokretanje posla uz parametre:

qsub -q cpu -l select=1:ncpus=4:mem=10GB moj\_posao.pbs

#### Više informacija za qsub parametre:

qsub --help

Nakon podnošenja posla moguće je pogledati standardni izlaz i grešku posla koji je u stanju izvođenja naredbama:

```
qcat jobID
qcat -e jobID
qtail jobID
qtail -e jobID
```
#### <span id="page-1-0"></span>Podnošenje poslova

Postoji nekoliko načina na koji se poslovi mogu podnijeti:

- interaktivnim podnošenjem
- korištenjem skripte
- u interaktivnoj sjednici
- poljima poslova

U slučaju interaktivnog podnošenja, direktnim pozivanjem naredbe qsub će se u terminalu otvoriti uređivač teksta, putem kojeg se podnose naredbe za izvršavanje:

```
# pokreni qsub
[korisnik@x3000c0s25b0n0:~] $ qsub
Job script will be read from standard input. Submit with CTRL+D.
echo "Hello world"
14571.x3000c0s25b0n0.hsn.hpc.srce.hr
# ispiši sadržaj direktorija
[korisnik@x3000c0s25b0n0:~] $ ls -l
total 5140716
-rw------- 1 korisnik hpc 0 Jun 1 07:44 STDIN.e14571
-rw------- 1 korisnik hpc 12 Jun 1 07:44 STDIN.o14571
# ispiši sadržaj izlazne datoteke
[korisnik@x3000c0s25b0n0:~] $ cat STDIN.o14571
Hello world
```
U slučaju podnošenja skriptom, naredbe za izvršavanje možemo zadati u ulaznoj datoteci koju podnosimo:

```
# ispiši datoteku hello.sh
[korisnik@x3000c0s25b0n0:~] $ cat hello.sh 
#!/bin/bash
#PBS -N hello
echo "Hello world"
# podnošenje skripte posla
[korisnik@x3000c0s25b0n0:~] $ qsub hello.sh
14572.x3000c0s25b0n0.hsn.hpc.srce.hr
# ispis sadržaja direktorija
[korisnik@x3000c0s25b0n0:~] $ ls -l
total 5140721
-rw------- 1 korisnik hpc 0 Jun 1 07:44 STDIN.e14571
                               12 Jun 1 07:44 STDIN.o14571
-rw------- 1 korisnik hpc 0 Jun 1 08:02 hello.e14572
-rw------- 1 korisnik hpc 12 Jun 1 08:02 hello.o14572
-rw-r--r-- 1 korisnik hpc 46 Jun 1 07:55 hello.sh
# ispis sadržaja datoteke
[korisnik@x3000c0s25b0n0:~] $ cat hello.o14572 
Hello world
```
U slučaju interaktivne sjednice, korištenjem opcije qsub -I bez ulazne skripte otvorit će se terminal na glavnom radnom čvoru unutar kojeg možemo pokretati komande:

```
# hostname na pristupnom poslužitelju
[korisnik@x3000c0s25b0n0:~] $ hostname
x3000c0s25b0n0
# otvaranje interaktivne sjednice
[korisnik@x3000c0s25b0n0:~] $ qsub -I -N hello-interactive
qsub: waiting for job 14574.x3000c0s25b0n0.hsn.hpc.srce.hr to start
qsub: job 14574.x3000c0s25b0n0.hsn.hpc.srce.hr ready
# hostname na glavnom radnom voru
[korisnik@x8000c0s3b0n0:~] $ hostname
x8000c0s3b0n0
```
#### <span id="page-2-0"></span>Polja poslova

U slučaju polja poslova, korištenjem opcije qsub -J X-Y[:Z] možemo podnijeti zadani broj identičnih poslova u rangu X do Y s korakom Z:

```
# podnošenje polja poslova
[korisnik@x3000c0s25b0n0:~] $ qsub -J 1-10:2 hello.sh 
14575[].x3000c0s25b0n0.hsn.hpc.srce.hr
# ispis sadržaja datoteke
[korisnik@x3000c0s25b0n0:~] $ ls -l
total 5140744
-rw------- 1 korisnik hpc 0 Jun 1 07:44 STDIN.e14571
-rw------- 1 korisnik hpc 12 Jun 1 07:44 STDIN.o14571
-rw------- 1 korisnik hpc 0 Jun 1 08:02 hello.e14572
-rw------- 1 korisnik hpc 0 Jun 1 08:21 hello.e14575.1
-rw------- 1 korisnik hpc 0 Jun 1 08:21 hello.e14575.3
-rw------- 1 korisnik hpc 0 Jun 1 08:21 hello.e14575.5
-rw------- 1 korisnik hpc 0 Jun 1 08:21 hello.e14575.7
-rw------- 1 korisnik hpc 0 Jun 1 08:21 hello.e14575.9
-rw------- 1 korisnik hpc 12 Jun 1 08:02 hello.o14572
-rw------- 1 korisnik hpc 12 Jun 1 08:21 hello.o14575.1
-rw------- 1 korisnik hpc 12 Jun 1 08:21 hello.o14575.3
-rw------- 1 korisnik hpc 12 Jun 1 08:21 hello.o14575.5
-rw------- 1 korisnik hpc 12 Jun 1 08:21 hello.o14575.7
-rw------- 1 korisnik hpc 12 Jun 1 08:21 hello.o14575.9
-rw-r--r-- 1 korisnik hpc 46 Jun 1 07:55 hello.sh
```
#### Polja poslova

Ovaj način poželjan je naspram višetrukog podnošenja (npr. for petljom) jer:

- smanjuje opterećenje reda poslova svaki posao će se istovremeno natjecati za resurse sa svima ostalim u redu, umjesto jedan za drugim
- lakše upravljanje modifikacija svih poslova moguća je pozivom glavnog (npr. 14575[]) ili pojedinačnog (npr. 14575[3]) identifikatora posla

Varijable okoliša koje PBS definira pri njihovom izvršavanju su:

- PBS\_ARRAY\_INDEX redni broj podposla u polju poslova (npr. jedan do devet u primjeru gore)
- PBS\_ARRAY\_ID identifikator glavnog polja poslova
- PBS\_JOBID identifikator podposla u polju poslova

#### <span id="page-2-1"></span>Opis posla

Za opisivanje poslova koristi se jezik sustava PBS, dok datoteka za opis posla je standardna shell skripta. U zaglavlju svake skripte navode se PBS parametri koji detaljno opisuju posao nakon kojih slijede naredbe za izvršavanje željene aplikacije.

Struktura startne skripte:

```
moj_posao.pbs
#!/bin/bash
#PBS -<parametar1> <vrijednost>
#PBS -<parametar2> <vrijednost>
<naredba>
```
#### Konkretni primjer startne skripte:

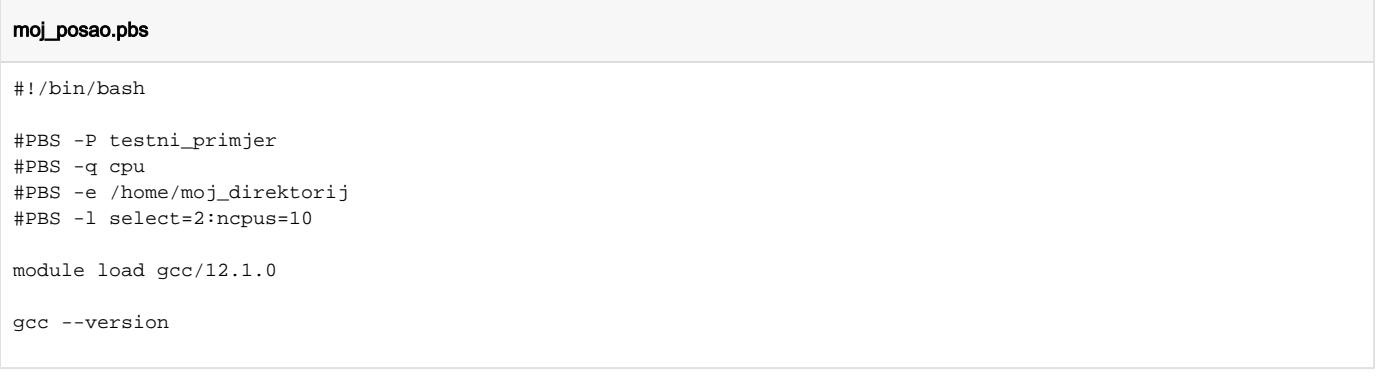

## <span id="page-3-0"></span>Osnovni PBS parametri

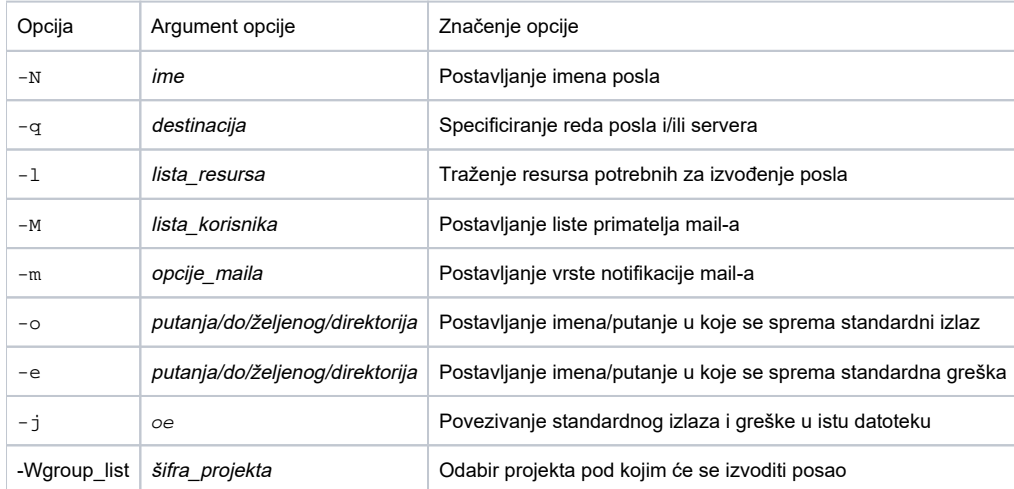

## Opcije za slanje obavijesti putem pošte opcijom -m:

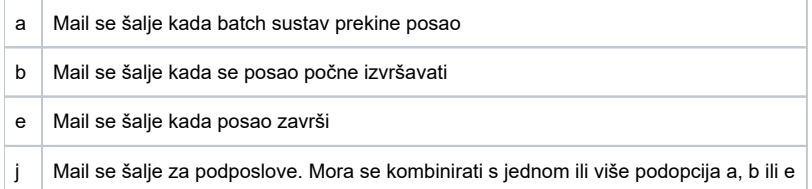

#### Primjer maila

#!/bin/bash

```
#PBS -q cpu
#PBS -l select=1:ncpus=2
#PBS -M <ime>@srce.hr,<ime2>@srce.hr
#PBS -m be
echo $PBS_JOBNAME > out
echo $PBS_O_HOST
```
#### Dobivena su dva maila

#### Početak posla

PBS Job Id: 2686.x3000c0s25b0n0.hsn.hpc.srce.hr Job Name: pbs.pbs Begun execution

#### Završetak posla

PBS Job Id: 2686.x3000c0s25b0n0.hsn.hpc.srce.hr Job Name: pbs.pbs Execution terminated Exit\_status=0 resources\_used.cpupercent=0 resources\_used.cput=00:00:00 resources\_used.mem=0kb resources\_used.ncpus=2 resources\_used.vmem=0kb resources\_used.walltime=00:00:01

#### Opcije za traženje resursa opcijom -l

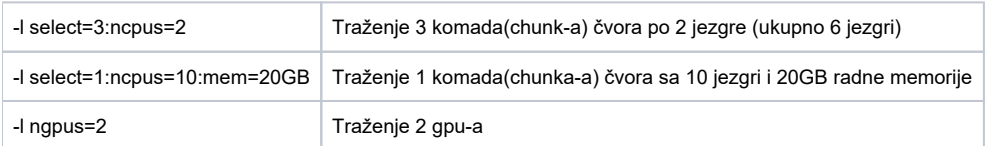

#### <span id="page-4-0"></span>PBS varijable okoline

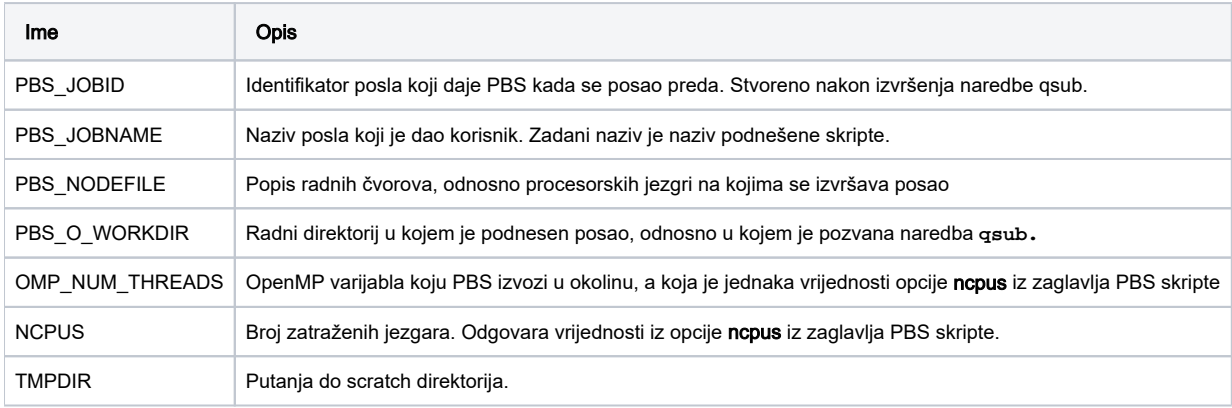

⊗

## Određivanje radnog direktorija

Dok je u PBS pro određena putanja za output i error datoteke u direktoriju u kojem se izvode, input i output datoteke samog programa se zadano učitavaju/spremaju u \$HOME direktorij. PBS Pro nema opciju određivanja izvođenja posla u trenutnom direktoriju u kojem se nalazimo stoga je potrebno ručno promijeniti direktorij.

Poslije zaglavlja potrebno je napisati:

cd \$PBS\_O\_WORKDIR

Prebacit će izvođenje posla u direktorij u kojem je pokrenuta skripta.

# <span id="page-5-0"></span>Dodjeljivanje resursa poslovima

PBS omogućava definiranje potrebnih resursa na nekoliko načina. Glavna jednica za dodjeljivanje resursa je takozvani "Chunk" ili komad čvora. Chunk se definira s opcijom select. Broj procesorskih jezgri po chunk-u moguće je definirati s ncpus, broj mpi procesa s mpiprocs i količinu radne memorije s mem. Također moguće je definirati walltime (maksimalno vrijeme izvođenja posla) i place (način raspoređivanje chunk-ova po čvorovima).

Ako neki od parametara nisu definirani koristiti će se zadane vrijednost:

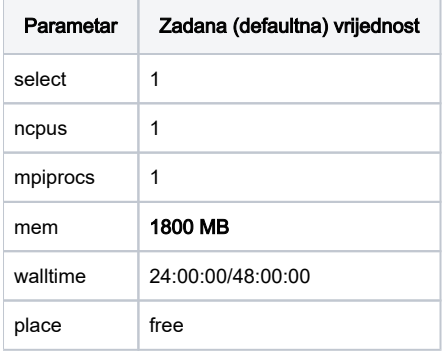

#### <span id="page-5-1"></span>Kontrola memorije pomoću cgrupa

Osim za kontrolu korištenja procesora, cgrupe postavljene su da kontroliraju i potrošnju memorije. To znači da su poslovi koje korisnik pokreće ograničeni na traženu količinu memorije. Ako posao pokuša iskoristiti više memorije nego je to zatraženo u opisu posla, sustav će prekinuti taj posao i u izlaznu error datoteku zapisati:

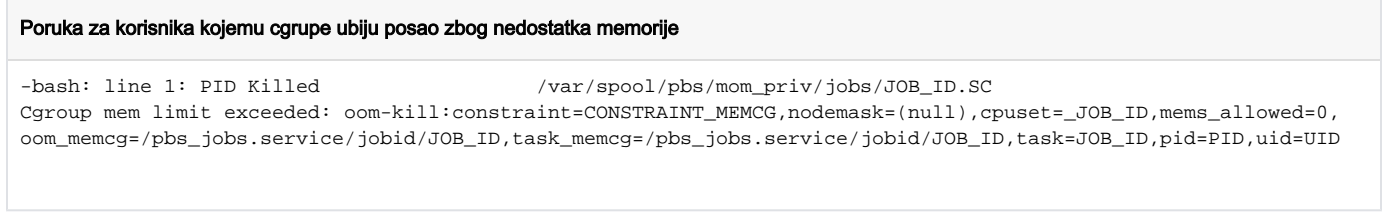

Kod svakog posla ova poruka bit će malo drugačija, jer sadrži podatke kao što su UID (jedinstvena brojčana oznaka korisnika), PID( brojčana oznaka procesa koji je ubijen), JOB\_ID (ID posla koji dodijeljuje PBS).

## <span id="page-5-2"></span>Dodjeljivanje po traženom chunku

Primjeri:

Korisnik traži dva chunka od kojih se svaki sastoji od 10 procesorskih jezgara i 10GB RAM-a, s time da korisnik nije specificirao na koliko čvorova već će sustav optimizirati dodijelu. U ovom slučaju korisnik će na korištenje dobiti 20 procesorskih jezgara i 20 GB radne memorije.

#### Primjer traženja resursa

#PBS -l select=2:ncpus=10:mem=10GB

Korisnik traži 10 chunkova od kojih se svaki sastoji od jedne procesorske jezgre i 1 GB RAM-a, ali s uvjetom na jednom čvoru, pa će korisnik dobiti ukupno 10 procesorskih jezgara i 10 GB RAM-a.

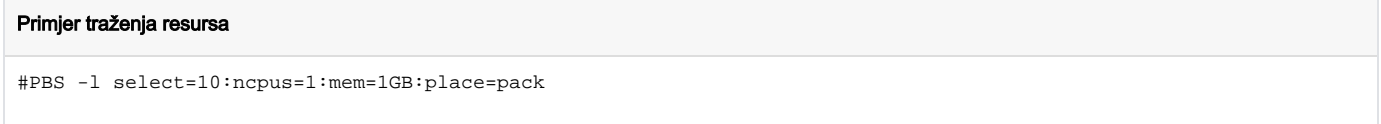

U gornjim primjerima poslovi su definirani kroz količinu chunkova, jezgara i memorije, ali sustav dozvoljava da se poslovima dodjeljuju zadani resursi ako oni nisu zatraženi (default resursi):

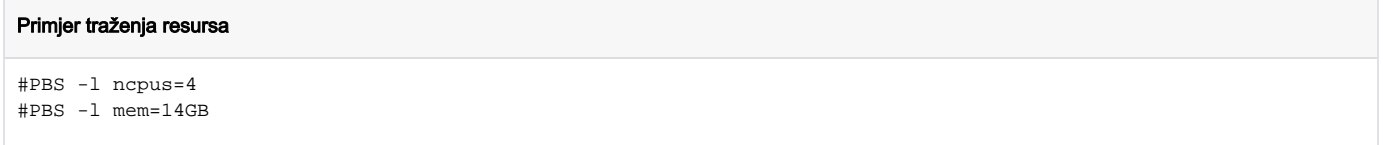

U ovom slučaju korisnik dobiva 4 procesorske jezgre i ukupno 14GB memorije na jednom chunku. Kad se poslovi opisuju bez opcije select, nije moguće "ulančavanje resursa" (odvajanje traženih resursa dvotočkom, potrebno je za svaki resurs staviti u novi red -l opciju)

#### Memorija ⊗ Ako definirate poslove koristeći ncpus bez opcije select, poželjno je definirati i količinu memorije, jer će u suprotnom dostupna radna memorija iznositi 1800 MB.

# <span id="page-6-0"></span>Paralelni poslovi

## <span id="page-6-1"></span>OpenMP paralelizacija

Ukoliko Vaša aplikacija koristi paralelizaciju isključivo na razini OpenMP dretvi (engl. threads) i ne može se širiti van jednog radnog čvora (odnosno radi s dijeljenom memorijom), posao možete pozvati na način kako je prikazano u primjeru xTB aplikacije niže.

OpenMP aplikacije zahtjevaju definiranje varijable **OMP\_NUM\_THREADS** . ∞ PBS sustav vodi računa o tome umjesto Vas, te joj pridružuje vrijednost varijable **ncpus** , definirane u zaglavlju PBS skripte.

```
#!/bin/bash
#PBS -q cpu
#PBS -l ncpus=8
cd ${PBS_O_WORKDIR}
xtb C2H4BrCl.xyz --chrg 0 --uhf 0 --opt vtight
```
## <span id="page-6-2"></span>MPI paralelizacija

∞

Ukoliko Vaša aplikacija koristi paralelizaciju isključivo na razini MPI procesa i može se širiti van jednog radnog čvora (odnosno radi s raspodijeljenom memorijom), posao možete pozvati na način kako je prikazano u primjeru Quantum ESPRESSO aplikacije niže.

Vrijednost varijable **select** iz zaglavlja PBS skripte odgovara broju MPI procesa.

```
#!/bin/bash
#PBS -q cpu
#PBS -l select=16
cd ${PBS_O_WORKDIR}
mpiexec pw.x -i calcite.in
```
## <span id="page-7-0"></span>MPI + OpenMP (hibridna) paralelizacija

Ukoliko se Vaša aplikacije može paralelizirati hibridno, odnosno dijeliti svoje MPI procese u OpenMP threadove, možete posao pozvati na način kako je prikazano u primjeru GROMACS aplikacije niže:

OpenMP aplikacije zahtijevaju definiranje varijable **OMP\_NUM\_THREADS** . PBS sustav joj automatski pridružuje vrijednost varijable **ncpus** , definirane u zaglavlju PBS skripte.

Vrijednost varijable **select** iz zaglavlja PBS skripte odgovara broju MPI procesa.

```
#!/bin/bash
#PBS -q cpu
#PBS -l select=8:ncpus=4
```
cd \${PBS\_O\_WORKDIR}

mpiexec -d \${OMP\_NUM\_THREADS} --cpu-bind depth gmx mdrun -v -deffnm md

#### <span id="page-7-1"></span>cray-pals

Za izvođenje aplikacija koje koriste paralelizaciju MPI (ili hibridno MPI+OMP) potrebno je podignuti modul **cray-pals** prije pozivanja naredbe **mpiexec** , čime se osigurava ispravna integracija aplikacije sa sustavom za podnošenje poslova PBS Pro i Crayevom inačicom aplikacije MPI **mpiexec** baziranoj na [i](https://www.mpich.org/) [mplementaciji MPICH](https://www.mpich.org/).

Primjer pozivanja ovog modula i izvršavanje paralelne aplikacije na dva procesora:

```
#!/bin/bash
#PBS -l ncpus=2
module load cray-pals
mpiexec -np 2 moja_aplikacija_MPI
```
Varijable okoliša koje će naredba mpiexec podesiti na svakom od rangova MPI biti će:

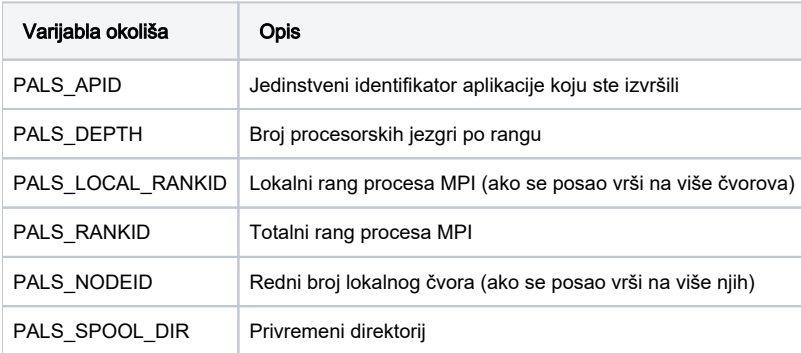

#### Znanstvene aplikacije na Supeku i cray-pals Δ

Znanstvene aplikacije koje su dostupne na Supeku putem [modulefiles alata](https://wiki.srce.hr/display/NR/Softver) u sebi već pozivaju ovaj modul, stoga ga nije potrebno opet podizati.

# Δ

# <span id="page-8-0"></span>Praćenje i upravljanje izvođenja posla

# <span id="page-8-1"></span>Praćenje posla

Za prikaz stanja poslova koristi se PBS-ova naredba qstat. Osnovna sintaksa naredbe je:

```
qstat <opcije> <ID_posla>
```
Izvršavanjem naredbe qstat bez dodatnih opcija dobiva se ispis svih trenuthi poslova svih korisnika:

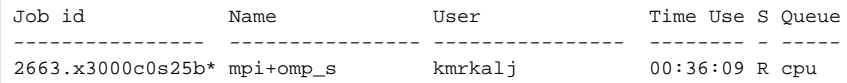

#### Neke od korištenijih opcija su:

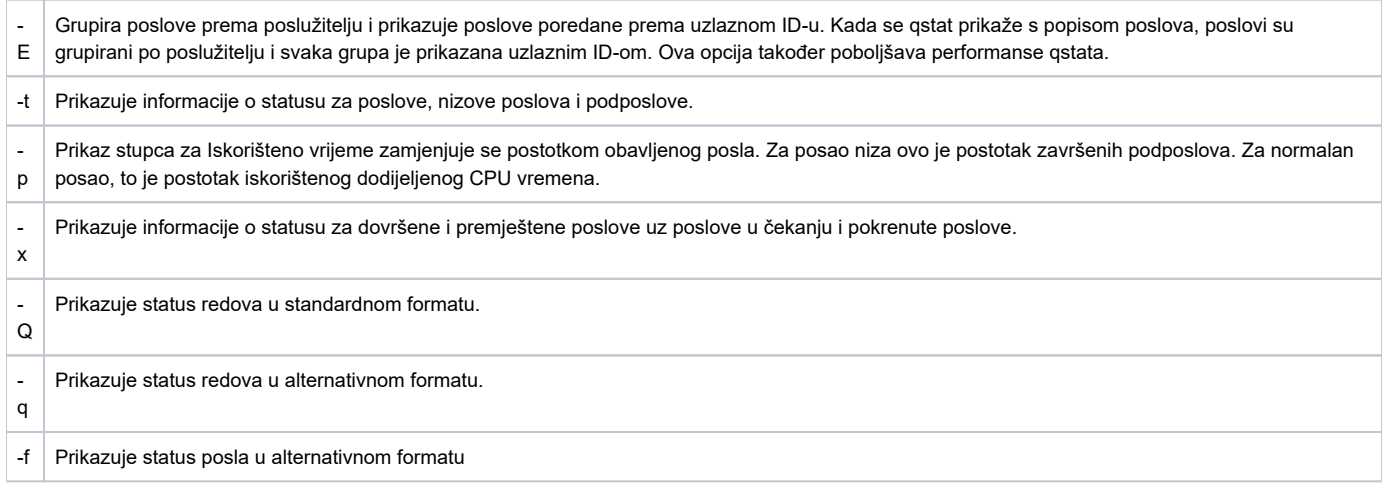

#### Primjeri korištenja:

Detaljan prikaz posla:

qstat -fxw 2648

#### Tracejob naredba vadi i prikazuje log poruke za PBS posao po kronološkom redu.

tracejob <ID\_posla>

Primjer:

```
$ tracejob 2670
Job: 2670.x3000c0s25b0n0.hsn.hpc.srce.hr
03/30/2023 11:23:24 L Considering job to run
03/30/2023 11:23:24 S Job Queued at request of mhrzenja@x3000c0s25b0n0.hsn.hpc.srce.hr, owner =
                          mhrzenja@x3000c0s25b0n0.hsn.hpc.srce.hr, job name = mapping, queue = cpu
03/30/2023 11:23:24 S Job Run at request of Scheduler@x3000c0s25b0n0.hsn.hpc.srce.hr on exec_vnode
                         (x8000c0s0b0n0:ncpus=40:mem=104857600kb)
03/30/2023 11:23:24 L Job run
03/30/2023 11:23:24 S enqueuing into cpu, state Q hop 1
03/30/2023 11:23:56 S Holds u set at request of mhrzenja@x3000c0s25b0n0.hsn.hpc.srce.hr
03/30/2023 11:24:22 S Holds u released at request of mhrzenja@x3000c0s25b0n0.hsn.hpc.srce.hr
```
#### <span id="page-9-0"></span>Upravljanje poslovima

Poslom se može upravljati i nakon pokretanja.

Dok je posao u redu čekanja, moguće je privremeno zaustaviti njegovo izvršavanje naredbom:

```
qhold <ID_posla>
```
Vraćanje natrag na red čekanja:

qrls <ID\_posla>

Posao se u potpunosti zaustavlja ili miče iz reda čekanja naredbom:

qdel <ID\_posla>

Za zaglavljene poslove treba koristiti prisilno zaustavljanje:

```
qdel -W force -x <ID_posla>
```
## <span id="page-9-1"></span>Odgađanje izvođenja

PBS pruža mogućnost izvođenja poslova u ovisnosti o drugima, što je korisno u slučajevima poput:

- izvršavanje poslova ovisi o izlazu ili stanju prethodno izvršenog
- aplikacija zahtijeva sekvencijalno izvođenje raznih komponenata
- ispis podataka jednog posla može ugroziti izvođenje drugog

Direktiva koja omogućuje ovu funkcionalnost pri trenutnom podnošenju posla je:

```
qsub -W depend=<tip>:<ID_posla>[:<ID_posla>] ...
```
Gdje < **tip>** može biti:

- **after\*** pokretanje trenutnog s obzirom na ostale
	- **after** izvršavanje trenutnog nakon početka izvršavanja navedenih
	- **afterok** izvršavanje trenutnog nakon uspješnog završetka navedenih
	- **afternotok** izvršavanje trenutnog nakon greške u završetku navedenih
	- **afterany** izvršavanje trenutnog nakon završetka navedenih
- **before\*** pokretanje ostalih s obzirom na trenutni
	- **before** pokretanje navedenih nakon početka trenutnog
	- **beforeok** pokretanje navedenih nakon usprešnog završetka trenutnog
	- **beforenotok** pokretanje navedenih nakon greške u izvršavanju trenutnog
	- **beforeany** pokretanje navedenih nakon završetka trenutnog

**on:<broj>** - izvršavanje posla koji će ovisiti o naknadno navedenom broju **before\*** tipa poslova

Posao s direktivom -w depend=... neće biti podnesen ako navedeni ID-ovi poslova ne postoje (iliti, ako nisu u redu čekanja)

#### <span id="page-10-0"></span>Primjeri

#### Ako želimo da **posao1** započne nakon uspješnog završetka **posao0** :

```
[korisnik@x3000c0s25b0n0] $ qsub posao0
1000.x3000c0s25b0n0.hsn.hpc.srce.hr
[korisnik@x3000c0s25b0n0] $ qsub -W depend=afterok:1000 posao1
1001.x3000c0s25b0n0.hsn.hpc.srce.hr
[korisnik@x3000c0s25b0n0] $ qstat 1000 1001
Job id Name User Time Use S Queue
--------------------- ---------------- ---------------- -------- - -----
1000.x3000c0s25b0n0 posao0 korisnik 00:00:00 R cpu 
1001.x3000c0s25b0n0 posao1 korisnik 0 H cpu
```
#### Ako želimo da **posao0** započne tek nakon uspješnog završetka **posao1** :

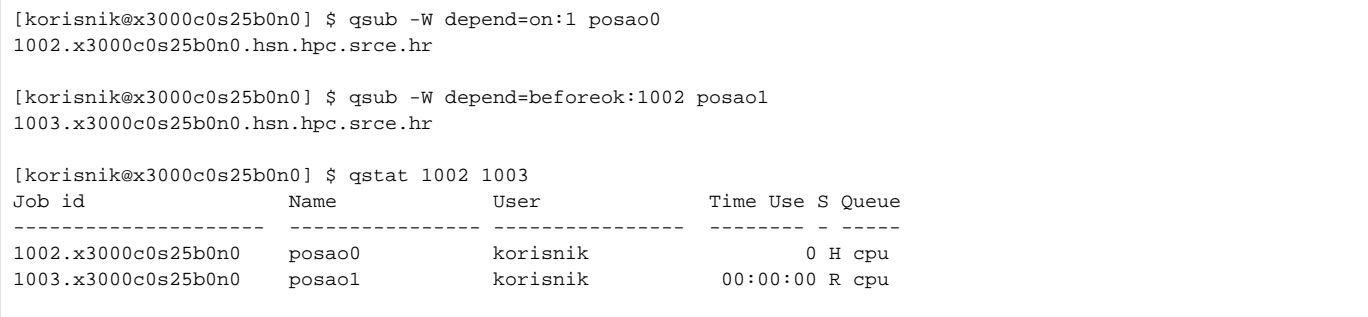